### **Data Lake Insight**

### **Billing Description**

Issue 02

**Date** 2023-12-07

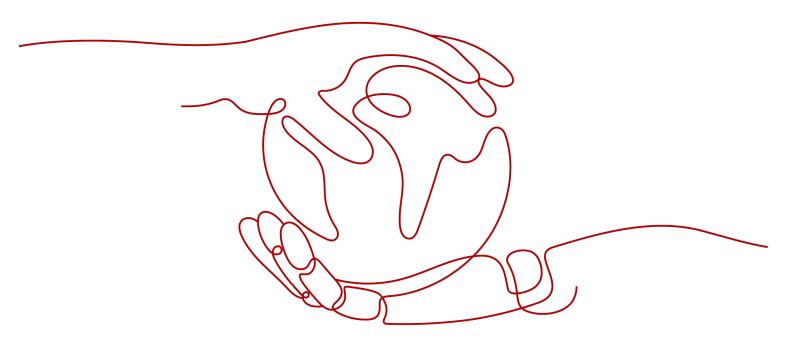

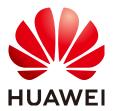

#### Copyright © Huawei Technologies Co., Ltd. 2023. All rights reserved.

No part of this document may be reproduced or transmitted in any form or by any means without prior written consent of Huawei Technologies Co., Ltd.

#### **Trademarks and Permissions**

HUAWEI and other Huawei trademarks are trademarks of Huawei Technologies Co., Ltd. All other trademarks and trade names mentioned in this document are the property of their respective holders.

#### **Notice**

The purchased products, services and features are stipulated by the contract made between Huawei and the customer. All or part of the products, services and features described in this document may not be within the purchase scope or the usage scope. Unless otherwise specified in the contract, all statements, information, and recommendations in this document are provided "AS IS" without warranties, guarantees or representations of any kind, either express or implied.

The information in this document is subject to change without notice. Every effort has been made in the preparation of this document to ensure accuracy of the contents, but all statements, information, and recommendations in this document do not constitute a warranty of any kind, express or implied.

### Huawei Technologies Co., Ltd.

Address: Huawei Industrial Base

Bantian, Longgang Shenzhen 518129

People's Republic of China

Website: <a href="https://www.huawei.com">https://www.huawei.com</a>

Email: <a href="mailto:support@huawei.com">support@huawei.com</a>

### **Security Declaration**

#### **Vulnerability**

Huawei's regulations on product vulnerability management are subject to "Vul. Response Process". For details about the policy, see the following website: <a href="https://www.huawei.com/en/psirt/vul-response-process">https://www.huawei.com/en/psirt/vul-response-process</a> For enterprise customers who need to obtain vulnerability information, visit: <a href="https://securitybulletin.huawei.com/enterprise/en/security-advisory">https://securitybulletin.huawei.com/enterprise/en/security-advisory</a>

### **Contents**

| 1 Billing Overview                                                                                      | 1    |
|----------------------------------------------------------------------------------------------------|------|
| 2 Billing for Compute Resources                                                                         |      |
| 2.1 Queues                                                                                              |      |
| 2.2 Elastic Resource Pools                                                                              | 10   |
| 3 Billing for Storage Resources                                                                         | 17   |
| 4 Billing for Scanned Data                                                                              | .21  |
| 5 Yearly/Monthly Billing                                                                                | . 25 |
| 6 Billing Examples                                                                                      | . 29 |
| 7 Renewing Subscriptions                                                                                | 31   |
| 8 Bills                                                                                                 | . 32 |
| 9 Arrears                                                                                               | 37   |
| 10 Billing Termination                                                                                  | . 39 |
| 11 Billing FAQ                                                                                          | . 42 |
| 11.1 What Billing Modes Does DLI Offer?                                                                 | 42   |
| 11.2 Would a Pay-Per-Use DLI Queue Not Be Billed if No Job Is Submitted for Execution?                  | 43   |
| 11.3 When Is a Data Lake Queue Idle?                                                                    | 43   |
| 11.4 How Do I Troubleshoot DLI Billing Issues?                                                          | 44   |
| 11.5 Why Am I Still Being Billed on a Pay-per-Use Basis After I Purchased a Yearly/Monthly Package?     | 45   |
| 11.6 How Do I View the Usage of a Package?                                                              | 47   |
| 11.7 How Do I Purchase a 30-CU Queue?                                                                   | 47   |
| 11.8 How Will I Be Billed If I Purchased a Pay-per-Use 16-CU DLI Queue but Only Used 2 CUs to Run Jobs? | 47   |
| 11.9 How Do I View a Job's Scanned Data Volume?                                                         | 48   |
| 11.10 Would a Pay-Per-Use Elastic Resource Pool Not Be Billed if No Job Is Submitted for Execution?     | 48   |
| 11.11 Do I Need to Pay Extra Fees for Purchasing a Queue Billed Based on the Scanned Data Volume?       | ' 48 |
| 11.12 How Is the Usage Beyond the Package Limit Billed?                                                 | 49   |
| 11.13 What Are the Actual CUs, CU Range, and Specifications of an Elastic Resource Pool?                | 49   |
| A Change History                                                                                        | . 50 |
|                                                                                                    |      |

# Billing Overview

DLI billing includes multiple billed items, each with its own billing mode.

Figure 1-1 DLI billings

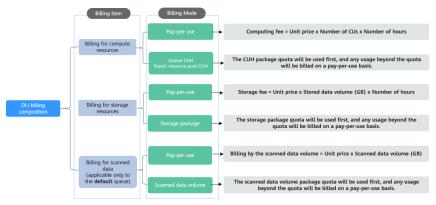

#### **Billed Items**

DLI billed items include billings for compute resources, storage resources, and scanned data volume. DLI offers a price calculator that allows you to swiftly determine the reference price for purchasing resources.

For more information about DLI billing, see **DLI Pricing Details**.

Table 1-1 DLI billed items

| Billed Item         | Description                                                                               |
|---------------------|-------------------------------------------------------------------------------------------|
| Billing for compute | You can choose to be billed for DLI compute resources using either the following methods: |
| resources           | Amount of used compute resources (CUH)                                                    |
|                     | Package                                                                                   |

| Billed Item         | Description                                                                                                    |  |
|---------------------|----------------------------------------------------------------------------------------------------|--|
| Billing for storage | Storage uses are billed based on the amount of table data stored in DLI, in GB.                                                                                                    |  |
| resources           | <ul> <li>Note that DLI typically compresses the original file size to 1/5<br/>when estimating storage costs. DLI storage is billed based on<br/>the size of compressed data.</li> </ul> |  |
|                     | When data is stored on OBS, any charges for storage resource usage will be billed by OBS, not DLI.                                                                                      |  |
| Billing for scanned | You are billed based on the scanned data volume in each job, in GB.                                                                                                    |  |
| data                | Currently, only jobs submitted in the <b>default</b> queue are billed based on the scanned data volume.                                                                                 |  |

#### □ NOTE

- Compute unit (CU) is the pricing unit of queues. 1 CU consists of 1 vCPU and 4 GB memory. Queues with more CUs have better compute performance.
- Billing by CUH and billing by data volume scanned are mutually exclusive. You can choose either of them as needed. It is recommended that you choose the CUH billing mode to ensure clear cost accounting.
- Billing by CUH supports the creation of dedicated queues that use exclusive compute resources. These queues also allow for enhanced datasource connections.
- Jobs submitted on the **default** queue are billed based on the scanned data volume.

#### **Billing Modes**

DLI billing modes vary depending on billed items. See Table 1-2.

Table 1-2 DLI billing modes

| Billed<br>Item    | Billing<br>Mode | Description                                                                                                    |  |
|-------------------|-----------------|----------------------------------------------------------------------------------------------------|--|
| Compute resources | Pay-per-<br>use | Pay-per-use queues or elastic resource pools are billed by CUH.                                                                                                    |  |
|                   |                 | Computing fee = Unit price x Number of CUs x Number of hours                                                                                                    |  |
|                   | CUH             | <ul> <li>There are two types of CUH packages:</li> <li>Queue CUH</li> <li>Elastic resource pool CUH</li> <li>The included quota will reset based on the subscription period.</li> </ul> |  |

| Billed<br>Item    | Billing<br>Mode           | Description                                                                                                    |  |  |
|-------------------|---------------------------|----------------------------------------------------------------------------------------------------|--|--|
| Data<br>stored in | Pay-per-<br>use           | Storage uses are billed based on the amount of data stored in DLI, in GB.                                                                                                    |  |  |
| DLI<br>tables     |                           | Storage fee = Unit price x Data volume (in GB) x<br>Number of hours                                                                                                    |  |  |
|                   | Storage<br>package        | If you purchase a storage package, the quota included in the package is preferentially deducted when you use resources. If you exceed the package limit, you will be billed on a pay-per-use basis. The included quota will reset every hour.                                                                      |  |  |
| Scanned<br>data   | Pay-per-<br>use           | Fees for scanned data volume = Unit price x Scanned data volume (in GB)                                                                                                    |  |  |
| volume            | Scanned<br>data<br>volume | If you purchase a scanned data volume package, the quota included in the package is preferentially deducted when you use resources. If you exceed the package limit, you will be billed on a pay-per-use basis. The quota included in the scanned data volume package will reset based on the subscription period. |  |  |

#### □ NOTE

- Reset by subscription period: For example, if the reset period is monthly and you purchase a package on January 5, the included free resources will reset on the fifth day of each month.
- Reset by calendar period: For example, if you purchase a package and the reset period is monthly, the included free resources will reset at 00:00:00 on the first day of each calendar month.
- Storage packages reset every hour based on the calendar period, while other packages reset based on the subscription period.

#### **Application Scenarios**

Generally, you are advised to create projects based on different service attributes.

- Development project: This project is mainly used by engineers for development and debugging. The workload is random and the data volume is small. To address this situation, you are advised to use the CUH billing mode, which can help you effectively control costs and keep resource consumption within a certain range. If you have a short-term need for exclusive resources, you can also select the dedicated resource mode when purchasing a pay-peruse queue.
- Production project: Your workload is relatively stable (developed and debugged before going online). You are advised to use the yearly/monthly billing mode, which is more cost-effective. In addition, for pay-per-use queues, after being idle for 1 hour (meaning there are no running jobs on the queue), the system will automatically release compute resources. When using the

queue again, compute resources need to be reallocated, which may take 5–10 minutes. Using the yearly/monthly billing mode can save waiting time.

# **2** Billing for Compute Resources

#### 2.1 Queues

#### **Billing Modes**

Queues provide compute resources for DLI jobs. Queues support the following billing modes:

- **Pay-per-use**: Pay-per-use is a postpaid mode. You can use this mode to purchase queues, including pay-per-use dedicated resources and pay-per-use non-dedicated resources.
  - Pay-per-use dedicated resources: If you select Dedicated Resource
     Mode for Type when buying a queue, a dedicated queue will be created
     that operates on a pay-per-use basis. The queue resources will remain
     allocated for the duration of its use. You will be billed by calendar hour
     since the queue is created.
  - Pay-per-use non-dedicated resources: If you do not select Dedicated
    Resource Mode, a non-dedicated queue will be created that is billed on a
    pay-per-use basis. You will only be billed for running jobs on the queue,
    and the billing will be based on the actual CUs used by the queue.

Pay-per-use computing fee = Unit price x Actual number of CUs x Number of hours. Usage is billed by the hour, with any usage less than one hour being rounded up to one hour. The number of hours is calculated on the hour.

- Yearly/Monthly: You are advised to combine yearly/monthly with pay-per-use when purchasing queue CUs. If you have purchased a yearly/monthly package for queue CUs, the package quota will be used first during your resource usage, and any usage beyond the quota will be billed on a pay-per-use basis. The quota included in a monthly/yearly package will reset based on the subscription period. See Yearly/Monthly Billing for more information.
- Scanned data volume: Only the default queue supports billing by the scanned data volume. Refer to Billing for Scanned Data for details about this billing mode.

This section describes the billing rules of pay-per-use DLI queues.

#### **Application Scenarios**

- **Pay-per-use**: This billing mode applies to test projects that do not require significant resources and are infrequently used. This mode is cost-effective and does not require any prepayment.
- Yearly/Monthly: This billing mode is suitable when resource needs for a service vary over time. For example, during a certain period, you may require more compute resources to handle your workloads, but after that period, you may not need as many resources. If you purchase a small queue, you may experience resource shortages during busy periods, while purchasing a larger queue may result in resource waste.

To address these issues, you can create elastic scaling scheduled tasks based on your service periods or usage using the queue elastic scaling feature.

For detailed instructions, refer to **Scheduling CU Changes**.

#### **Constraints and Limitations**

- Pay-per-use non-dedicated queues are only billed when there are active jobs running on them.
- Pay-per-use dedicated queues are billed by calendar hour since they are created.
- Usage is billed by the hour, with any usage less than one hour being rounded up to one hour. The number of hours is calculated on the hour.
- Pay-per-use queues are billed based on the number of CUs purchased, rather than the CUs utilized to execute jobs.
- You can combine pay-per-use billing with CUH packages. Your resource usage
  will first be deducted from the quota included in your CUH package, and any
  additional usage beyond the package limit will be billed on a pay-per-use
  basis. The quota included in the CUH package for a queue will reset every
  month.
- DLI does not support billing mode change.

#### **Billing Rules**

Billing rules for queues vary depending on the billing mode.

| audic 2 1 Bitting rates for queues |          |                                                                                                    |  |
|------------------------------------|----------|----------------------------------------------------------------------------------------------------|--|
| Billing<br>Mode                    | Resource | Description                                                                                                    |  |
| Pay-per-<br>use                    | Queue    | Computing fee = Unit price x Number of CUs x Number of hours                                                                                                    |  |
|                                    |          | <ul> <li>Pay-per-use non-dedicated DLI queues are only billed<br/>when there are active jobs running on them. You are<br/>billed based on the number of CUs purchased, rather<br/>than the CUs utilized to execute jobs. For details, see<br/>How Will I Be Billed If I Purchased a Pay-per-Use<br/>16-CU DLI Queue but Only Used 2 CUs to Run<br/>Jobs?.</li> </ul> |  |

 Pay-per-use dedicated DLI queues are billed by the calendar hour since they are created, regardless whether there are any active jobs running on them.

Table 2-1 Billing rules for queues

When you buy a queue, you can view the fee details at the bottom of the purchase page.

Pay-per-use configuration fee: The fee is calculated based on the selected configuration, including the queue type and size.

#### **Billing Usage Period**

Pay-per-use DLI queues are billed by the hour, with any usage less than one hour being rounded up to one hour. The number of hours is calculated on the hour (UTC+08:00). After the billing is complete, a new billing cycle starts.

The start time for billing differs depending on whether the queue is dedicated or not.

- Pay-per-use dedicated queue: A pay-per-use dedicated queue is billed by the calendar hour since it is created, and the billing ends since the queue is deleted.
- Pay-per-use non-dedicated queue: A pay-per-use non-dedicated queue is only billed when there is any active job running on it, and the billing ends since the job is complete and the queue becomes idle. (An idle queue indicates that there is no active job running the queue.)

#### ■ NOTE

Creating a queue takes some time. For a pay-per-use dedicated queue, billing starts once it is successfully created, not when the creation process begins. You can check whether the queue is started by running SELECT statements.

#### Example:

- If you purchased a pay-per-use dedicated queue at 08:45:30 and deleted it at 08:55:00, you will be billed for one hour. The billing cycle runs from 08:00:00 to 09:00:00, with any usage less than one hour being rounded up to one hour.
- If you purchased a pay-per-use non-dedicated queue at 08:45:30, started a job on it at 09:05:00, finished the job at 09:55:00, and deleted the queue at

10:05:00, you will be billed for one hour. The billing cycle runs from 09:00:00 to 10:00:00, and any usage less than one hour is rounded up to one hour.

#### **Billing Examples**

#### **NOTICE**

The prices are just examples. The actual prices are those displayed on **DLI Pricing Details**.

#### Example 1: Pay-per-use dedicated queue

Assume that you purchased a pay-per-use dedicated queue (type: For SQL; specifications: 16 CUs; single-AZ deployment) at 09:59:30 on April 18, 2023 and then deleted it at 10:45:46 on April 18, 2023.

- The first billing cycle runs from 09:00:00 to 10:00:00, with any usage less than one hour being rounded up to one hour. In this billing cycle, the billing duration is one hour.
- The second billing cycle runs from 10:00:00 to 11:00:00, with any usage less than one hour being rounded up to one hour. In this billing cycle, the billing duration is also one hour.

You need to pay for both billing cycles. **Table 2-2** lists the billing formula. The hourly price of the resource is displayed in the product pricing details.

Table 2-2 Billing formula

| Resource<br>Type | Billing Formula                                                    | Unit Price                                    |
|------------------|--------------------------------------------------------------------|-----------------------------------------------|
| Compute resource | Computing fee = Unit<br>price x Number of CUs x<br>Number of hours | For details, see <b>DLI Pricing Details</b> . |

The following is an example of calculating the fee of a pay-per-use queue: Queue unit price: 0.057 USD/hour; actual CUs: 16 CUs; accumulated billing duration: 2 hours

Total fee: 1.82 USD

#### • Example 2: Pay-per-use non-dedicated queue

Assume that you purchased a pay-per-use non-dedicated queue (type: For SQL; specifications: 16 CUs; single-AZ deployment) at 09:59:30 on April 18, 2023, run a job on it at 10:05:00, finished the job at 11:15:00, and deleted it at 11:45:46 on April 18, 2023.

- The first billing cycle runs from 10:05:00 to 11:00:00, with any usage less than one hour being rounded up to one hour. In this billing cycle, the billing duration is one hour.
- The second billing cycle runs from 11:00:00 to 11:15:00, with any usage less than one hour being rounded up to one hour. In this billing cycle, the billing duration is also one hour.

You need to pay for both billing cycles. **Table 2-3** lists the billing formula. The hourly price of the resource is displayed in the product pricing details.

Table 2-3 Billing formula

| Resource<br>Type | Billing Formula                                                    | Unit Price                                    |
|------------------|--------------------------------------------------------------------|-----------------------------------------------|
| Compute resource | Computing fee = Unit<br>price x Number of CUs x<br>Number of hours | For details, see <b>DLI Pricing Details</b> . |

The following is an example of calculating the fee of a pay-per-use queue:

Queue unit price: 0.057 USD/hour; queue specifications: 16 CUs; accumulated

billing duration: 2 hours

Total fee: 1.824 USD

#### **Impact of Arrears**

**Figure 2-1** shows the statuses a pay-per-use DLI queue can have throughout its lifecycle. Once you purchase a DLI queue, it will be considered valid during the billing cycle as long as it operates normally. However, if your account exceeds the expenditure quota, the queue will gradually enter the grace period and retention period.

Figure 2-1 Lifecycle of a pay-per-use DLI resource

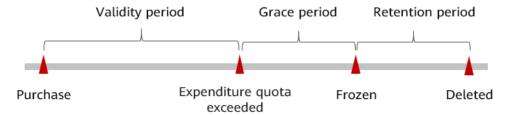

#### **Arrears Reminder**

The system deducts fees from your account balance for pay-per-use resources at the end of each billing cycle. You will be notified by email, SMS, or internal messages when your account exceeds the expenditure quota.

#### **Impact of Arrears**

Your resources enter the grace period and you cannot submit jobs in DLI, including SQL, Spark, and Flink jobs. You will need to pay for the fees incurred during the grace period, which you can see on the **Billing & Costs** > **Billing Center** > **Overview** page of the Huawei Cloud console.

If you do not bring your account balance current before the grace period expires, your resources will enter the retention period and become frozen. You cannot perform any operations on the pay-per-use resources during this period.

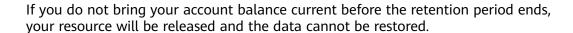

For details about expenditure quotas, see **Expenditure Quota**.

#### Combination of Pay-per-Use and Yearly/Monthly

DLI allows you to use yearly/monthly and pay-per-use together.

If you purchase a CUH package for a queue, your resource usage will first be deducted from the included quota, and any additional usage beyond the package limit will be billed on a pay-per-use basis. The quota included in the CUH package for a queue will reset every month.

For details about how to use a package, see Yearly/Monthly Billing.

#### 2.2 Elastic Resource Pools

#### **Billing Modes**

Elastic resource pools provide compute resources for DLI jobs. Elastic resource pools support the following billing modes:

- **Pay-per-use**: Pay-per-use is a postpaid mode. **Dedicated Resource Mode** is selected by default. Resources are not released when idle.
  - Dedicated resources are billed by the calendar hour based on the CUs purchased since they are created. The billing is calculated in seconds and settled hourly. Computing fee = Unit price x Number of CUs purchased x Number of hours
  - Pay-per-use billing is applicable to test projects with low resource consumption, as it results in lower costs.
- Yearly/Monthly: DLI enables you to buy a CUH package for an elastic resource pool, and you will be billed by CUH when you submit jobs in the pool after purchasing the package. You are advised to combine yearly/ monthly (CUH) with pay-per-use when purchasing an elastic resource pool.
  - If you purchase a CUH package for an elastic resource pool, your resource usage will first be deducted from the included quota, and any additional usage beyond the package limit will be billed on a pay-per-use basis. The included quota will reset based on the subscription period. See **Yearly/Monthly Billing** for more information on yearly/monthly billing.

This section describes the billing rules of pay-per-use DLI elastic resource pools.

#### **Application Scenarios**

 Pay-per-use billing: Pay-per-use is suitable for test projects with random jobs, small data volume, and low resource consumption, as it results in lower costs and does not require any prepayment.

#### **Constraints and Limitations**

- Pay-per-use dedicated elastic resource pools are billed by calendar hour since they are created. **Dedicated Resource Mode** is selected by default for payper-use billing for elastic resource pools.
- Elastic resource pools are billed by the second and settled hourly, with hours calculated on the hour.
- Pay-per-use elastic resource pools are billed based on the number of CUs purchased, rather than the CUs utilized to execute jobs.
- A pay-per-use elastic resource pool can be deleted one hour after it is created.
- You can combine pay-per-use with yearly/monthly (CUH packages). Your
  resource usage will first be deducted from the quota included in your CUH
  package, and any additional usage beyond the package limit will be billed on
  a pay-per-use basis. The quota included in the CUH package for an elastic
  resource pool will reset every month.
- If the consumption of resources in a single billing cycle is less than 1CU for an elastic resource pool, it will be rounded up to 1CU.
- The scaling in or out of an elastic resource pool starts counting time after the scaling is successfully completed, not from the time when the scaling process begins.
- After the queue is scaled out for the elastic resource pool, the system starts billing you for the added CUs.
  - When there is no demand for certain CUs due to business adjustments, it is important to release them promptly; otherwise, they will continue to incur charges.
- Queues in an elastic resource pool are not charged separately; the billing is based on the elastic resource pool as a whole for the compute resources used.

#### **Billing Rules**

Billing rules for elastic resource pools vary depending on the billing mode.

**Table 2-4** Billing rules for elastic resource pools

| Billing<br>Mode | Resource                    | Description                                                                                                    |
|-----------------|-----------------------------|----------------------------------------------------------------------------------------------------|
| Pay-per-<br>use | Elastic<br>resource<br>pool | Computing fee = Unit price x Number of CUs x Number of hours  Pay-per-use dedicated DLI elastic resource pools are billed by the calendar hour based on the CUs purchased |
|                 |                             | since they are created, regardless of whether there are any jobs running on them.                                                                                         |

Assume that you purchase a pay-per-use queue. At the bottom of the purchase page, you will find a breakdown of the costs, which will include the CU range based on your selected configuration and the calculated configuration fees for the purchase duration.

#### **Billing Examples**

#### NOTICE

The prices are just examples. The actual prices are those displayed on **DLI Pricing Details**.

### Example: Pay-per-use dedicated elastic resource pool (including billing examples in scaling scenarios)

The billing on elastic resource pools by CUH is divided into three periods based on chronological order: the creation period, the usage period, and the deletion period. Figure 2-2 shows the definitions of the three periods.

Figure 2-2 Billing on elastic resource pools by CUH

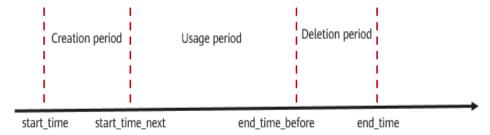

- **start\_time**: time when the elastic resource pool is successfully created and in the **Available** state.
- **start\_time\_next**: next hour after the time when the elastic resource pool is successfully created and in the **Available** state. For example, if **start\_time** is 09:45, the value of **start\_time\_next** is 10:00:00.
- **end\_time**: time when the elastic resource pool is successfully deleted.
- **end\_time\_before**: the hour before the time when the elastic resource pool is successfully deleted. For example, if **end\_time** is 14:25, the value of **end\_time before** is 14:00:00.
- Creation period = start\_time\_next start\_time
- Usage period = end\_time\_before start\_time\_next
- Deletion period = end\_time end\_time\_before

Computing fee = Unit price x Number of CUs x Number of hours

The billing on the elastic resource pool by CUH differs in the three periods. For details, see the scenario description listed in **Table 2-5**.

Table 2-5 Billing on elastic resource pools by CUH

| Sce<br>nar<br>io   | Description                                                                                                    | Creation<br>Period                                                                                                    | Usage<br>Period                                                                                                    | Deletion Period                                                                                                    |
|--------------------|----------------------------------------------------------------------------------------------------|----------------------------------------------------------------------------------------------------|----------------------------------------------------------------------------------------------------|----------------------------------------------------------------------------------------------------|
| Sce<br>nari<br>o 1 | <ul> <li>A created elastic resource pool became Available at 09:40, and the next hour is 10:00:00.</li> <li>The elastic resource pool is deleted at 11:40, and the previous hour is 11:00:00.</li> <li>Throughout the entire period, there are 64 CUs allocated to the elastic resource pool, and no elastic scaling will occur during this time.</li> </ul> | <ul> <li>The creation period is calculate d as follows:</li> <li>(10:00:00 - 09:40:00) = 1/3 hours</li> <li>Total CUHs = 64 CUs/3 hours = 22 CUHs (rounded up)</li> </ul> | <ul> <li>The usage period is calculated as follows:</li> <li>(11:00:00 - 10:00:00) = 1 hour</li> <li>Total CUHs = 64 CUs/1 hour = 64 CUH</li> </ul> | <ul> <li>The deletion period is calculated as follows:</li> <li>(11:40:00 - 11:00:00) = 2/3 hours</li> <li>Total CUHs = 64 CUs x 2/3 hours = 43 CUHs (rounded up)</li> </ul> |

| Sce<br>nar<br>io   | Description                                                                                                    | Creation<br>Period                                                                                                    | Usage<br>Period                                                                                                    | Deletion Period                                                                                                    |
|--------------------|----------------------------------------------------------------------------------------------------|----------------------------------------------------------------------------------------------------|----------------------------------------------------------------------------------------------------|----------------------------------------------------------------------------------------------------|
| Sce<br>nari<br>o 2 | <ul> <li>A created elastic resource pool became Available at 09:40, and the next hour is 10:00:00.</li> <li>The elastic resource pool is deleted at 11:40, and the previous hour is 11:00:00.</li> <li>The elastic resource pool starts with 64 CUs, increases to 128 CUs at 10:10, and then decreases back to 64 CUs at 11:10:00.</li> </ul> | • The creation period is calculate d as follows: (10:00:00 - 09:40:00) = 1/3 hours • Total CUHs = 64 CUs/3 hours = 22 CUHs (rounded up) | <ul> <li>The usage period is calculated as follows: Duration before scale-out = 10:10:00 - 10:00:00 = 1/6 hours</li> <li>Duration after scale-out = 11:00:00 - 10:10:00 = 5/6 hours</li> <li>Total CUHs = (64 CUs x 1/6 hours + 128 CUs x 5/6 hours) = 118 CUHs (rounded up)</li> </ul> | <ul> <li>The deletion period is calculated as follows: Duration before scale-in = 11:10:00 - 11:00:00 = 1/6 hours Duration after scale-in = 11:40:00 - 11:10:00 = 1/2 hours</li> <li>Total CUHs = (128 CUs x 1/6 + 64 CUs x 1/2 hours) = 54 CUHs (rounded up)</li> </ul> |

| Sce<br>nar<br>io   | Description                                                                                                    | Creation<br>Period                                                                                                    | Usage<br>Period | Deletion Period                                                                                                    |
|--------------------|----------------------------------------------------------------------------------------------------|----------------------------------------------------------------------------------------------------|-----------------|----------------------------------------------------------------------------------------------------|
| Sce<br>nari<br>o 3 | <ul> <li>A created elastic resource pool became Available at 09:40, and the next hour is 10:00:00.</li> <li>The elastic resource pool is deleted at 10:50, and the previous hour is 10:00:00.</li> <li>The elastic resource pool starts with 64 CUs and increases to 128 CUs at 10:10:00.</li> </ul> | • The creation period is calculate d as follows: (10:00:00 – 09:40:00) = 1/3 hours • Total CUHs = 64 CUs/3 hours = 22 CUHs (rounded up) | None            | <ul> <li>The deletion period is calculated as follows:         Duration before scale-in = 10:10:00 - 10:00:00 = 1/6 hours         Duration after scale-in = 10:50:00 - 10:10:00 = 2/3 hours</li> <li>Total CUHs = (64 CUs x 1/6 hours + 128 CUs x 2/3 hours) = 96 CUHs (rounded up)</li> </ul> |

#### **Impact of Arrears**

**Figure 2-3** shows the statuses a pay-per-use DLI queue can have throughout its lifecycle. Once you purchase a DLI queue, it will be considered valid during the billing cycle as long as it operates normally. However, if your account exceeds the expenditure quota, the queue will gradually enter the grace period and retention period.

Figure 2-3 Lifecycle of a pay-per-use DLI resource

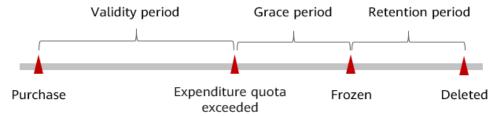

#### **Arrears Reminder**

The system deducts fees from your account balance for pay-per-use resources at the end of each billing cycle. You will be notified by email, SMS, or internal messages when your account exceeds the expenditure quota.

#### **Impact of Arrears**

Your resources enter the grace period and you cannot submit jobs in DLI, including SQL, Spark, and Flink jobs. You will need to pay for the fees incurred during the

grace period, which you can see on the **Billing & Costs** > **Billing Center** > **Overview** page of the Huawei Cloud console.

If you do not bring your account balance current before the grace period expires, your resources will enter the retention period and become frozen. You cannot perform any operations on the pay-per-use resources during this period.

If you do not bring your account balance current before the retention period ends, your resource will be released and the data cannot be restored.

□ NOTE

For details about expenditure quotas, see Expenditure Quota.

#### Combination of Pay-per-Use and Yearly/Monthly

DLI allows you to use yearly/monthly and pay-per-use together.

If you purchase a CUH package for an elastic resource pool, your resource usage will first be deducted from the included quota, and any additional usage beyond the package limit will be billed on a pay-per-use basis. The quota included in the CUH package for an elastic resource pool will reset every month.

For details about how to use a package, see Yearly/Monthly Billing.

# **3** Billing for Storage Resources

#### **Billing Modes**

DLI's internal storage resources are utilized for storing databases and DLI tables. The available billing modes are as follows:

- Pay-per-use: It is a postpaid mode, which you can use to purchase data storage. Storage uses are billed based on the amount of data stored in DLI, in GB. You will be billed by calendar hour since the queue is created. Storage fee = Unit price x Data volume (in GB) x Number of hours. Storage resources are settled hourly, with hours calculated on the hour.
- Yearly/Monthly: DLI enables you to purchase a yearly/monthly storage package. Storage uses are billed based on the amount of data stored in DLI, in GB. You are advised to combine yearly/monthly with pay-per-use when purchasing a storage package.

If you purchase a storage package, the quota included in the package is preferentially deducted when you use resources. If you exceed the package limit, you will be billed on a pay-per-use basis. The included quota will reset every hour. See Yearly/Monthly Billing for more information on yearly/monthly billing.

#### **Application Scenarios**

DLI's internal storage resources are utilized for storing databases and DLI tables.

#### 

- Tables stored in DLI are of the MANAGED type.
- You can check the storage capacity of DLI table data on the Data Management > Databases and Tables page.

#### **Constraints and Limitations**

- You can use storage resources directly without the need to create them or be limited by quota constraints.
- Billing information for data storage can only be viewed on the Bills page. For details, see Bills.
- Storage uses are billed based on the amount of table data stored in DLI, in GB

- Note that DLI typically compresses the original file size to 1/5 when estimating storage costs. DLI storage is billed based on the size of compressed data.
- When data is stored on OBS, any charges for storage resource usage will be billed by OBS, not DLI.

#### **Billing Rules**

Table 3-1 Billing rules for DLI data storage

| Туре                | Description                                                                                                    |
|---------------------|----------------------------------------------------------------------------------------------------|
| Storage<br>resource | Storage fee = Unit price x Data volume (in GB) x Number of hours Storage uses are billed based on the amount of data stored in DLI, in GB. |

#### **Billing Usage Period**

Pay-per-use DLI data storage is billed hourly (UTC+08:00).

The billing starts when the DLI table is created and ends when the DLI table is deleted.

#### **□** NOTE

Creating a storage resource takes some time. For a pay-per-use storage resource, billing starts once the DLI table is successfully created, not when the creation process begins. You can choose **Data Management** > **Databases and Tables** to view the time when the DLI table is successfully created.

#### **Billing Examples**

#### **NOTICE**

The prices are just examples. The actual prices are those displayed on **DLI Pricing Details**.

Assume that you purchased a pay-per-use dedicated queue (type: For SQL; specifications: 16 CUs; single-AZ deployment) at 09:59:30 on April 18, 2023, stored 1 TB of data in DLI tables, and deleted the queue and the DLI tables at 11:45:46 on April 18, 2023.

- The first billing cycle runs from 09:00:00 to 10:00:00. In this billing cycle, the billing duration is one hour.
- The second billing cycle runs from 10:00:00 to 11:00:00. In this billing cycle, the billing duration is also one hour.

You need to pay for both billing cycles. Table 3-2 lists the billing formulas.

**Table 3-2** Billing formulas

| Resource Type       | Billing Formula                                                        | Unit Price                                    |
|---------------------|------------------------------------------------------------------------|-----------------------------------------------|
| Compute resource    | Computing fee = Unit price x Number of CUs x Number of hours           | For details, see <b>DLI Pricing Details</b> . |
| Storage<br>resource | Storage fee = Unit price x<br>Data volume (in GB) x<br>Number of hours | For details, see <b>DLI Pricing Details</b> . |

**Table 3-3** Resource types

| Resource<br>Type    | Billing Details                                                                    | Total    |
|---------------------|------------------------------------------------------------------------------------|----------|
| Compute resource    | 0.057 USD/hour; purchased CUs: 16<br>CUs; accumulated billing duration: 2<br>hours | 1.82 USD |
| Storage<br>resource | 0.023 USD/month/GB, that is,<br>[0.023/(30 x 24)] USD/hour/GB                      | 0.06 USD |
|                     | Actual storage: 1 TB = 1,000 GB; accumulated billing duration: 2 hours             |          |

Total fee: 1.88 USD

#### **Impact of Arrears**

**Figure 3-1** shows the statuses a pay-per-use DLI queue can have throughout its lifecycle. Once you purchase a DLI queue, it will be considered valid during the billing cycle as long as it operates normally. However, if your account exceeds the expenditure quota, the queue will gradually enter the grace period and retention period.

Figure 3-1 Lifecycle of a pay-per-use DLI resource

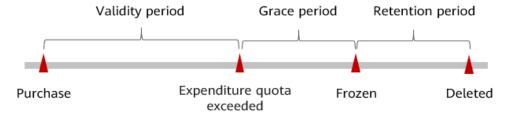

**Arrears Reminder** 

The system deducts fees from your account balance for pay-per-use resources at the end of each billing cycle. You will be notified by email, SMS, or internal messages when your account exceeds the expenditure quota.

#### **Impact of Arrears**

Your resources enter the grace period and you cannot submit jobs in DLI, including SQL, Spark, and Flink jobs. You will need to pay for the fees incurred during the grace period, which you can see on the **Billing & Costs** > **Billing Center** > **Overview** page of the Huawei Cloud console.

If you do not bring your account balance current before the grace period expires, your resources will enter the retention period and become frozen. You cannot perform any operations on the pay-per-use resources during this period.

If you do not bring your account balance current before the retention period ends, your resource will be released and the data cannot be restored.

**Ⅲ** NOTE

For details about expenditure quotas, see Expenditure Quota.

#### Combination of Pay-per-Use and Yearly/Monthly

DLI allows you to use yearly/monthly and pay-per-use together.

If you purchase a storage package, the quota included in the package is preferentially deducted when you use storage resources. If you exceed the package limit, you will be billed on a pay-per-use basis. The included quota will reset every hour.

For details about how to use a package, see Yearly/Monthly Billing.

# 4 Billing for Scanned Data

#### Billing by Scanned Data Volume

Billing by scanned data volume: Billing is determined by the amount of data scanned during query job execution. If the scanned byte volume is below 10 MB, it will be rounded up to 10 MB for calculation purposes.

You will not be billed for DDL statements (such as **CREATE**, **ALTER**, **DROP TABLE**), partition management statements, or failed queries.

Canceled queries are charged based on the total amount of data scanned at the time of cancellation.

#### **Billing Modes**

DLI's **default** queue is billed by the scanned data volume. The scanned data volume can be billed using the following modes:

- Pay-per-use: You are billed based on the scanned data volume when you submit jobs to the default queue. This billing mode is based on usage.
   Billing is calculated per hour from the time of creation, rounded up to the nearest hour.
  - Fees for scanned data volume = Unit price x Scanned data volume (in GB)
- Yearly/monthly: DLI offers yearly/monthly billing for scanned data volume. If you purchase a scanned data volume package, the quota included in the package is preferentially deducted when you use resources. If you exceed the package limit, you will be billed on a pay-per-use basis. The included quota will reset every month.

See **Yearly/Monthly Billing** for more information on yearly/monthly billing.

This section describes the pay-per-use billing rules for scanned data volume.

#### **Application Scenarios**

DLI provides a preconfigured queue named **default** for you to try out the service. This queue can be used for job execution when you are unsure of the required queue capacity or do not have space to create a new queue. Queue resources are allocated on demand and billed based on the scanned data volume. This is

suitable for testing scenarios where resource consumption is low and pay-per-use billing is more cost-effective, without the need for any upfront payment.

#### **Constraints and Limitations**

- Only the **default** queue is billed based on the scanned data volume.
- If the scanned byte volume is below 10 MB, it will be rounded up to 10 MB for calculation purposes.
- You will not be billed for DDL statements (such as **CREATE**, **ALTER**, **DROP TABLE**), partition management statements, or failed queries.
- Canceled queries are charged based on the total amount of data scanned at the time of cancellation.
- If a computing task times out or fails, no fee is charged for the task.
- The way data is stored, including its format and whether it is compressed, directly affects the cost calculation.

For example, if a Parquet file is one-fourth the size of the original CSV file, the data scan cost will be one-fourth of the cost of scanning the original CSV file.

#### **Billing Rules**

**Table 4-1** Billing rules for the scanned data volume

| Туре         | Resource                  | Description                                                                                                    |
|--------------|---------------------------|----------------------------------------------------------------------------------------------------|
| Data<br>scan | Scanned<br>data<br>volume | Only the <b>default</b> queue supports billing by the scanned data volume. (This queue is preset for you to try out the service.) |
|              |                           | Fees for scanned data volume = Unit price x Scanned data volume (in GB)                                                           |
|              |                           | If the scanned byte volume is below 10 MB, it will be rounded up to 10 MB for calculation purposes.                               |

You can check the scanned data volume on the DLI console.

The following uses a SQL job as an example:

- 1. In the navigation pane on the left, choose **Job Management** > **SQL Jobs**.
- 2. On the **SQL Jobs** page displayed, filter jobs that use the **default** queue.
- 3. Click Y to expand the job details and view its scanned data volume.

SQL Jobs ? Date May 01, 2023 09:23:53 Select a date and time. Search by statement by default. Queues 7 Engine 7 Type 7 Duration 7 Created 7 Username Status 7 DDL Jul 10, 2023 20:54:33 GMT+08:00 default spark Finished show functions 0.76s Job ID 77c9d64f-b0ed-4e76-88a6-f0478b9f6812 default Queues Username ei dlics d00352221 Type Finished show functions Status Query Duration Created Jul 10, 2023 20:54:33 GMT+08:00 Ended Jul 10, 2023 20:54:33 GMT+08:00 Scanned Data 10 KB Number of Results Databases aisgltest

Figure 4-1 Example price

#### **Billing Examples**

#### NOTICE

The prices are just examples. The actual prices are those displayed on **DLI Pricing Details**.

For details, see the billing example for the scanned data volume on the DLI pricing details page.

#### **Impact of Arrears**

**Figure 4-2** shows the statuses a pay-per-use DLI queue can have throughout its lifecycle. Once you purchase a DLI queue, it will be considered valid during the billing cycle as long as it operates normally. However, if your account exceeds the expenditure quota, the queue will gradually enter the grace period and retention period.

Figure 4-2 Lifecycle of a pay-per-use DLI resource

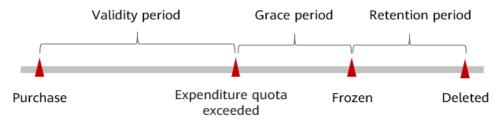

#### **Arrears Reminder**

The system deducts fees from your account balance for pay-per-use resources at the end of each billing cycle. You will be notified by email, SMS, or internal messages when your account exceeds the expenditure quota.

#### **Impact of Arrears**

Your resources enter the grace period and you cannot submit jobs in DLI, including SQL, Spark, and Flink jobs. You will need to pay for the fees incurred during the grace period, which you can see on the **Billing & Costs** > **Billing Center** > **Overview** page of the Huawei Cloud console.

If you do not bring your account balance current before the grace period expires, your resources will enter the retention period and become frozen. You cannot perform any operations on the pay-per-use resources during this period.

If you do not bring your account balance current before the retention period ends, your resource will be released and the data cannot be restored.

For details about expenditure quotas, see Expenditure Quota.

#### Combination of Pay-per-Use and Yearly/Monthly

DLI allows you to use yearly/monthly and pay-per-use together.

If you purchase a scanned data volume package, the quota included in the package is preferentially deducted when you use resources. If you exceed the package limit, you will be billed on a pay-per-use basis. The included quota will reset every month.

For details about how to use a package, see Yearly/Monthly Billing.

# **5** Yearly/Monthly Billing

#### Yearly/Monthly

DLI offers discounted resource packages that are billed based on the type of package purchased.

These packages are pre-purchased quotas of resource usage for users. If the current package quota is exceeded, the excess usage will be automatically billed on a pay-per-use basis.

#### **Package Types and Use Cases**

**Table 5-1** Package types and use cases

| Туре                   | Description                                                                                                    | Application Scenario                                                                                                    | Reset Rule                                                                                         |
|------------------------|----------------------------------------------------------------------------------------------------|----------------------------------------------------------------------------------------------------|----------------------------------------------------------------------------------------------------|
| Scanned<br>data volume | You are billed based<br>on the scanned<br>data volume in<br>each job, in GB.                                                                                                    | This type of packages applies only to the <b>default</b> queue.                                                                                               | The quota included in the scanned data volume package will reset based on the subscription period. |
| Queue CUH              | Usage is billed by the hour, with any usage less than one hour being rounded up to one hour. You are billed by CUH when submitting jobs to your selfbuilt queues or elastic resource pools. | This type of packages is suitable for scenarios where the queue usage can be estimated or scenarios where resource consumption is low, such as test projects. | The quota included in a monthly/yearly package will reset based on the subscription period.        |

| Туре                            | Description                                                                                                    | Application Scenario                                                                                                    | Reset Rule                                                      |
|---------------------------------|----------------------------------------------------------------------------------------------------|----------------------------------------------------------------------------------------------------|-----------------------------------------------------------------|
| Elastic<br>resource<br>pool CUH | You are billed based<br>the number of<br>CUHs when running<br>jobs on the queue<br>you add to an<br>elastic resource<br>pool. | This type of packages is suitable for scenarios where the queue usage can be estimated or scenarios where resource consumption is low, such as test projects.                                                    | The included quota will reset based on the subscription period. |
| Storage<br>package              | Storage uses are billed based on the amount of data stored in DLI, in GB.                                                     | This type of packages is ideal for situations where table data is stored on DLI. For example, if tables from latency-sensitive services are saved on DLI, a storage package can be used to reduce storage costs. | The included<br>quota will reset<br>every hour.                 |

#### ■ NOTE

- Reset by subscription period: For example, if the reset period is monthly and you
  purchase a package on January 5, the included free resources will reset on the fifth day
  of each month.
- Reset by calendar period: For example, if you purchase a package and the reset period is monthly, the included free resources will reset at 00:00:00 on the first day of each month.
- Storage packages reset every hour based on the calendar period, while other packages reset based on the subscription period.

#### **Constraints and Limitations**

- Packages cannot be refunded once purchased.
- Packages are bound to specific regions and can only be used in the region they are bound to, not in other regions.
- When billing, resources from the package are used first. Once the package's resources are exhausted, any excess usage is billed on a pay-per-use basis.
- After a package expires, resources will not be automatically disabled and will continue to be used on a pay-per-use basis.

#### **Billing Examples**

#### NOTICE

The prices are just examples. The actual prices are those displayed on **DLI Pricing Details**.

Suppose user A purchases a 4,000-CUH package with a validity of one month. Before the package is used up, any CUHs used by user A's compute resources will be deducted from the package.

If the package has 10 CUHs left and user A uses 16 CUHs, 10 CUHs will be deducted from the package, and the excess 6 CUHs will be billed on a pay-per-use basis.

- Billed item 1: fee for purchasing a package
- Billed item 2: pay-per-use fee for the excess 6 CUHs of using a queue for one hour

The following is an example of calculating the fee of a pay-per-use queue:

- 193.8 USD/month for 4,000 CUHs
- Unit price of the queue: 0.057 USD/hour; extra CUs: 6 CUs; duration: 1 hour Total fee:  $193.8 + (0.057 \times 6 \times 1) = 194.14$  USD

For more examples, see **DLI Pricing Details**.

#### **Impact of Arrears**

**Figure 5-1** shows the statuses a pay-per-use DLI queue can have throughout its lifecycle. Once you purchase a DLI queue, it will be considered valid during the billing cycle as long as it operates normally. However, if your account exceeds the expenditure quota, the queue will gradually enter the grace period and retention period.

Figure 5-1 Lifecycle of a pay-per-use DLI resource

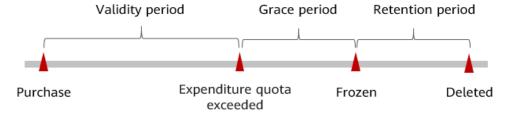

#### **Arrears Reminder**

The system deducts fees from your account balance for pay-per-use resources at the end of each billing cycle. You will be notified by email, SMS, or internal messages when your account exceeds the expenditure quota.

#### **Impact of Arrears**

Your resources enter the grace period and you cannot submit jobs in DLI, including SQL, Spark, and Flink jobs. You will need to pay for the fees incurred during the grace period, which you can see on the **Billing & Costs** > **Billing Center** > **Overview** page of the Huawei Cloud console.

If you do not bring your account balance current before the grace period expires, your resources will enter the retention period and become frozen. You cannot perform any operations on the pay-per-use resources during this period.

If you do not bring your account balance current before the retention period ends, your resource will be released and the data cannot be restored.

#### ■ NOTE

For details about expenditure quotas, see Expenditure Quota.

#### Combination of Pay-per-Use and Yearly/Monthly

DLI allows you to use yearly/monthly and pay-per-use together.

If you purchase a package, the quota included in the package is preferentially deducted when you use resources. If you exceed the package limit, you will be billed on a pay-per-use basis.

For details about pay-per-use billing, see Queues, Elastic Resource Pools, Billing for Storage Resources, and Billing for Scanned Data.

# 6 Billing Examples

#### **Billing Scenario**

User A of a company requests a queue with 4,000 CUs and stores 1 TB of data in a DLI table. The following billing analysis is given to help the company choose a proper billing mode.

#### **NOTICE**

- DLI supports SQL, Flink, and Spark jobs. When it comes to billing, SQL jobs are charged for both storage and compute resources, whereas Flink and Spark jobs are only charged for compute resources.
- The prices are just examples. The actual prices are those displayed on DLI Pricing Details.
- For more examples, see **DLI Pricing Details**.

#### **Billing Analysis**

The table below describes the details of pay-per-use billing and yearly/monthly billing.

#### **NOTICE**

Unit prices in this example are used for reference only. The prices shown here are only estimates. As unit prices change from time to time, the prices shown here will differ from actual ones. For details, see the data released on the Huawei Cloud official website.

| Billin<br>g<br>Mod<br>e               | Formula                                                                                                    | Payment<br>Period | Cost                                                                                                    |
|---------------------------------------|----------------------------------------------------------------------------------------------------|-------------------|----------------------------------------------------------------------------------------------------|
| Pay-<br>per-<br>use<br>(dedi<br>cated | Computing fee =<br>Unit price x<br>Number of CUs x<br>Number of hours                                                                                                    | 1 month           | Computing fee: 0.057 (unit price for a queue: 0.057USD/hour) x 4,000 (CUs) x 24 x 30 (hours) = 164,160 USD/month |
|                                       | Storage fee = Unit<br>price x Data<br>volume (in GB) x<br>Number of hours                                                                                                    |                   | Storage fee: 0.023 USD/month/GB x 1,000 (stored data size, in GB) = 23 USD/month                                 |
|                                       | Total                                                                                                    |                   | Total cost: 164,183 USD/month                                                                                    |
| Yearl<br>y/<br>Mont                   | Computing fee:<br>fixed based on<br>the CUH package                                                                                                    | 1 month           | Computing cost: 193.8 USD/month                                                                                  |
| hly                                   | Storage fee: If you purchase a storage package, the quota included in the package is preferentially deducted when you use storage resources. If you exceed the package limit, you will be billed on a pay-per-use basis. The included quota will reset every hour. |                   | Storage cost: 23 USD/month                                                                                       |
|                                       | Total                                                                                                    |                   | Total cost: 216.8 USD/month                                                                                      |

As shown in the table above, yearly/monthly resource packages can help you save money. The longer the subscription term, the greater the savings.

## **Renewing Subscriptions**

Renewal is only applicable to yearly/monthly resources. Pay-per-use resources can continue running as long as there is enough balance in your account.

If pay-per-use resources are in arrears, see Arrears.

**8** Bills

To learn about the usage and billing information of a DLI resource during a specific period, choose **Billing Center** > **Billing** on the management console.

#### **Bill Generation**

Transaction records for package subscriptions are generated immediately after being paid for.

The usage of pay-per-use resources is reported to the billing system at a fixed interval. Pay-per-use resources can be settled by hour, day, or month based on usage type. For details, see the billing description of related resources.

DLI's queues, elastic resource pools, data storage, and scanned data volume that are billed on a pay-per-use basis are settled by hour.

The fee deduction time of pay-per-use resources may be later than the settlement period. For example, if a queue (settled by hour) is deleted at 08:30, the fees generated during 08:00:00 to 09:00:00 are usually deducted at around 10:00:00. On the Billing Center, choose **Billing** > **Transactions and Detailed Bills** and click the **Transaction Bills** tab. **Expenditure Time** indicates the time when a pay-per-use product is used.

#### Viewing the Bill for a Specified Queue or Elastic Resource Pool

The DLI console does not display the IDs of queues or elastic resource pools. To query bills of DLI queues or elastic resource pools, perform the following steps:

- 1. Obtain the resource name from the DLI console.
- 2. Choose **Resources** > **My Resources** on the top menu to view the resource ID based on the resource name. (The resource name is not unique. You are advised to use the resource name to query the specified resource ID and then view the bill.)
- 3. View the resource bills in the Billing Center based on the resource ID.

#### □ NOTE

• If the product type in the detailed bill is **DLI CUH**, the queue is a pay-per-use one.

The procedure is as follows:

#### **Step 1** Obtain the resource ID.

- Log in to the management console and choose Analytics > Data Lake Insight.
- 2. Choose **Resources** > **Queue Management** or **Resource Pool** and view the resource name in the resource list.
- 3. Click the icon displayed in the figure below to copy the instance name.

Figure 8-1 Obtaining the resource name

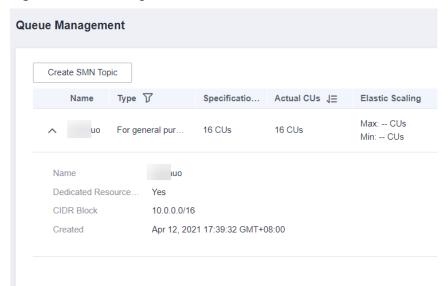

- On the DLI's top menu bar, choose Resources > My Resources.
   The My Resources page is displayed.
- 5. Enter the instance name copied in **Step 1.3**, and click the Q icon to search for the resource.

Figure 8-2 Searching for a resource by name

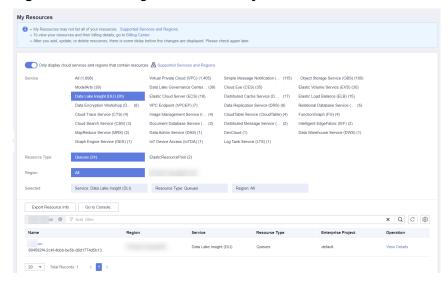

6. Copy the resource ID.

Figure 8-3 Copying the instance ID

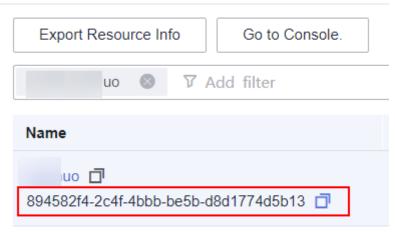

**Step 2** View the resource bills in the Billing Center based on the resource ID.

- On the top menu bar, choose Billing & Costs > Bills.
- 2. Choose **Transactions and Detailed Bills** and click the **Bill Details** tab. On the tab page displayed, select **Resource ID** as the filter condition, paste the resource ID obtained in **Step 1.6**, and click to search for the bill of the resource.

By default, bill details are displayed by resource name/ID and billing cycle. However, you can choose different statistical dimensions or periods.

----End

### Viewing the Bill for a Data Storage Resource

The DLI console does not show data storage details, but you can check the bills for DLI data storage resource in the Billing Center.

- 1. On the top menu bar, choose **Billing & Costs** > **Bills**.
- 2. Choose **Transactions and Detailed Bills** > **Bill Details**, select **DLI storage** as the filter criterion, and click osearch for the bills for DLI data storage

By default, bill details are displayed by usage and billing cycle. However, you can choose different statistical dimensions or periods.

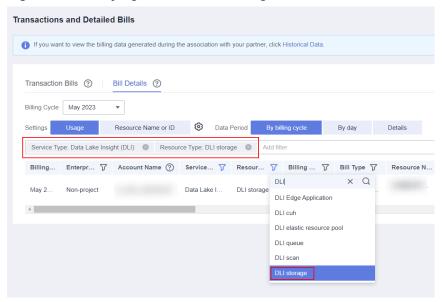

Figure 8-4 Querying bills for data storage resources

### Viewing the Bill for Scanned Data Volume

DLI's **default** queue is billed based on the scanned data volume. Fees for scanned data volume are calculated as follows: Fees for scanned data volume = Unit price x Scanned data volume (in GB). See **How Do I View a Job's Scanned Data Volume?**.

You can guery the bill for the scanned data volume in the Billing Center.

- 1. On the top menu bar, choose **Billing & Costs** > **Bills**.
- 2. Choose **Transactions and Detailed Bills** > **Bill Details**, select **DLI scan** as the filter criterion, and click Q to search for the bills for DLI scanned data volume.

By default, bill details are displayed by usage and billing cycle. However, you can choose different statistical dimensions or periods.

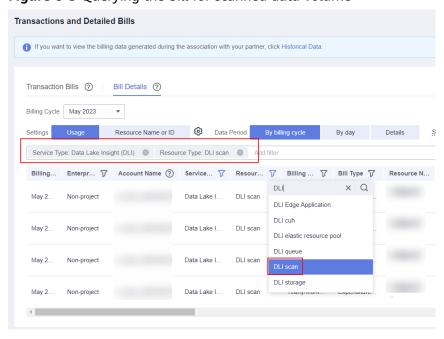

Figure 8-5 Querying the bill for scanned data volume

# 9 Arrears

If your account balance is less than the amount due on your bill when using DLI, your account will be considered in arrears. This may affect the normal operation of your cloud service resources, so top up your account promptly.

#### **Arrears Reason**

- Exceeded package limit resulting in additional charges, but the account balance is insufficient to cover the extra fees. Refer to Why Am I Still Being Billed on a Pay-per-Use Basis After I Purchased a Yearly/Monthly Package? to identify the reason for the additional charges and choose the correct package or ensure that the account balance is sufficient.
- No package purchased, and the account balance is insufficient in the pay-peruse mode.

#### **Impact of Arrears**

**Figure 9-1** shows the statuses a pay-per-use DLI queue can have throughout its lifecycle. Once you purchase a DLI queue, it will be considered valid during the billing cycle as long as it operates normally. However, if your account exceeds the expenditure quota, the queue will gradually enter the grace period and retention period.

Figure 9-1 Lifecycle of a pay-per-use DLI resource

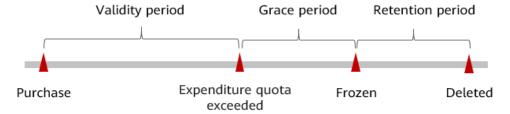

#### **Arrears Reminder**

The system deducts fees from your account balance for pay-per-use resources at the end of each billing cycle. You will be notified by email, SMS, or internal messages when your account exceeds the expenditure quota.

#### **Impact of Arrears**

Your resources enter the grace period and you cannot submit jobs in DLI, including SQL, Spark, and Flink jobs. You will need to pay for the fees incurred during the grace period, which you can see on the **Billing & Costs** > **Billing Center** > **Overview** page of the Huawei Cloud console.

If you do not bring your account balance current before the grace period expires, your resources will enter the retention period and become frozen. You cannot perform any operations on the pay-per-use resources during this period.

If you do not bring your account balance current before the retention period ends, your resource will be released and the data cannot be restored.

□ NOTE

For details about expenditure quotas, see Expenditure Quota.

### **Avoiding and Handling Arrears**

Top up your account in a timely manner after your account falls into arrears.

For details about expenditure quotas, see Expenditure Quota.

If DLI resources, such as queues and elastic resource pools, are no longer used, you can delete them to avoid further fee deduction.

To avoid account arrears, set up **Balance Alert** on the Billing Center's **Overview** page. This way, the system will send you an SMS or email notification whenever your spending drops below the threshold you specify.

If your account falls into arrears, top up it promptly to ensure that your available balance is greater than zero. If your resource usage is relatively stable, you can purchase a package to offset the corresponding resource costs and save on usage expenses. For more information, refer to Yearly/Monthly Billing.

# 10 Billing Termination

#### Pay-per-Use Resources

For pay-per-use resources:

- Pay-per-use dedicated queues are billed by the calendar hour since they are created. If you no longer need these resources and want to stop being billed for them, simply delete them.
- Pay-per-use non-dedicated queues are only billed when there are active jobs running on them. To stop being billed for these queues, simply stop the jobs.
- If you no longer need pay-per-use elastic resources and want to stop being billed for them, simply delete them.
- Pay-per-use data storage resources incur charges only when DLI tables are stored. If you no longer need these resources and want to stop being billed, simply delete them.
- Pay-per-use scanned data volume is only billed based on the scanned data volume when jobs are executed on the **default** queue. Billing stops once the job is completed.

#### □ NOTE

Even after deleting pay-per-use resources, billing information may still appear on your account. This is because the system typically deducts fees from the previous billing cycle within one hour of usage. For example, if you delete hourly billed resources at 08:30, fees incurred between 08:00:00 and 09:00:00 are usually deducted around 10:00:00.

# Searching for Resources from Bills and Stopping Billing (Pay-per-Use Compute Resources)

To find DLI resources using their ID, follow these steps:

- 1. Obtain the resource ID from the Billing Center.
- 2. Use the resource ID to find the resource name in the Billing Center.
- 3. Use the resource name to locate the resource on the DLI console.
- 4. To stop billing, delete the resource.

The procedure is as follows:

- **Step 1** Obtain the resource ID from the Billing Center.
  - Log in to the management console. On the top menu bar, choose Billing & Costs > Bills.
    - The **Bills** page is displayed.
  - Choose Transactions and Detailed Bills & > Bill Details and copy the resource ID.
- **Step 2** Find the resource name using the resource ID.

The DLI console does not display resource IDs for queues or elastic resource pools. After obtaining the resource ID from the Billing Center, you will also need to search for the resource name on the **My Resources** page. Follow these operations:

- On the DLI's top menu bar, choose Resources > My Resources.
   The My Resources page is displayed.
- 2. Select **Resource ID** from the search criteria drop-down list box, enter a resource ID, click to search for resource information, and record the region where the resource is located. Copy the resource name as instructed in **Figure 10-1**.

Figure 10-1 Searching for a resource name

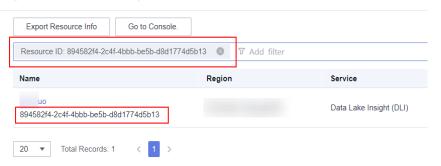

- **Step 3** Use the resource ID to locate the resource on the DLI console and delete the resource.
  - 1. On the management console, choose **Analytics** > **Data Lake Insight** and switch to the region where the resource is located.
  - 2. Choose Resources > Queue Management or Resource Pool.
  - 3. Enter a resource name in the search box and click Q to find the resource.

Figure 10-2 Searching for a resource

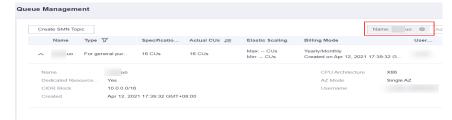

4. View details about the queue or elastic resource pool, and select the appropriate operation based on the type of the compute resource.

- If there is no job running on a pay-per-use dedicated queue, you can delete the queue to stop billing.
- Pay-per-use non-dedicated queues only incur charges when there are active jobs running on them. To stop billing, simply terminate the running jobs.
- If you are no longer using a pay-per-use elastic resource pool, you can stop billing by deleting the resource pool.

#### □ NOTE

Even after deleting pay-per-use resources, billing information may still appear on your account. This is because the system typically deducts fees from the previous billing cycle within one hour of usage. For example, if you delete hourly billed resources at 08:30, fees incurred between 08:00:00 and 09:00:00 are usually deducted around 10:00:00.

----End

# 11 Billing FAQ

# 11.1 What Billing Modes Does DLI Offer?

DLI billing modes vary depending on billed items. See Table 11-1.

Table 11-1 DLI billing modes

| Billed<br>Item                    | Billing<br>Mode    | Description                                                                                                    |  |
|-----------------------------------|--------------------|----------------------------------------------------------------------------------------------------|--|
| Compute Pay-per-<br>resources use |                    | Pay-per-use queues or elastic resource pool resources are billed by CUH.                                                                                                    |  |
|                                   |                    | Computing fee = Unit price x Number of CUs x Number of hours                                                                                                    |  |
|                                   | CUH                | There are two types of CUH packages:  • Queue CUH  The included quota will reset based on the subscription period.                                                                                                    |  |
| Storage<br>resources              | Pay-per-<br>use    | Storage uses are billed based on the amount of data stored in DLI, in GB.  Storage fee = Unit price x Data volume (in GB) x Number of hours                                                                                                    |  |
|                                   | Storage<br>package | If you purchase a storage package, the quota included in the package is preferentially deducted when you use storage resources. If you exceed the package limit, you will be billed on a pay-per-use basis. The included quota will reset every hour. |  |
| Scanned<br>data<br>volume         | Pay-per-<br>use    | Fees for scanned data volume = Unit price x Scanned data volume (in GB)                                                                                                    |  |

| Billed<br>Item | Billing<br>Mode           | Description                                                                                                    |
|----------------|---------------------------|----------------------------------------------------------------------------------------------------|
|                | Scanned<br>data<br>volume | If you purchase a scanned data volume package, the quota included in the package is preferentially deducted when you use resources. If you exceed the package limit, you will be billed on a pay-per-use basis. The quota included in the scanned data volume package will reset based on the subscription period. |

For details about how to create a queue, see **Creating a Queue**.

For details about the billing modes, see **Billing**.

For pricing details, see **DLI Pricing Details**.

# 11.2 Would a Pay-Per-Use DLI Queue Not Be Billed if No Job Is Submitted for Execution?

Pay-per-use non-dedicated DLI queues are only billed when there are active jobs running on them. You are billed based on the number of CUs purchased, rather than the CUs utilized to execute jobs.

Usage is billed by the hour, with any usage less than one hour being rounded up to one hour. The number of hours is calculated on the hour.

Pay-per-use dedicated DLI queues are billed by the calendar hour since they are created, regardless whether there are any active jobs running on them.

## 11.3 When Is a Data Lake Queue Idle?

An idle queue means that there are no SQL job, Flink job, or Spark job running on the queue.

If no job is running within a natural hour, the queue in that natural hour is idle. You will not be charged during idle hours for a pay-per-use queue.

The computing resources of a pay-per-use queue are released after the queue is idle for one hour. When the queue is used again, the computing resources need to be reallocated, which may take 5 to 10 minutes.

Usage is billed by the hour, with any usage less than one hour being rounded up to one hour. The number of hours is calculated on the hour.

For example, if a queue is used during 12:10 to 12:30 or 12:10 to 12:55, the user is charged for one hour.

For details about the billing modes, see **Billing**.

# 11.4 How Do I Troubleshoot DLI Billing Issues?

If you feel that the billing is incorrect when you use DLI, perform the following steps:

#### 

The following operations are performed on the DLI management console. For details, see **Job Management** in *Data Lake Insight User Guide*.

- SQL Job
  - a. Log in to the DLI management console.
  - b. Choose **Job Management** > **SQL Jobs**.
  - c. View the job details to be confirmed and check whether the following operations are performed within the fee deduction period:
    - i. Use the self-created queue.
    - ii. Executed SQL jobs.
    - If you used queues created by yourself to execute jobs, you are billed based on CUH by default.
    - If you used the **default** queue to execute jobs, you are billed based on the scanned data volume.
    - If no SQL job is executed, continue to check the Spark jobs.
- Spark Job
  - a. Choose Job Management > Spark Jobs.
  - b. Check whether the job is completed. If not, the job is billed by CUH.

    If no Spark job is executed, continue to check the Flink jobs.
- Flink Job
  - a. Choose Job Management > Flink Jobs.
  - b. Check whether the job is completed. If not, the job is billed by CUH.
     If no job is executed within the fee deduction period, check whether the billing is caused by the storage of a large amount of data.
- Data Storage
  - a. Choose Data Management > Databases and Tables.
  - b. Check whether the created database contains data stored in DLI.
    - Click the name of the database to be viewed. The **Table** Management page is displayed.
    - ii. Check whether the **Data Location** of the corresponding table is DLI.
      If you have data stored in DLI, you are billed based on the amount of data stored.

If no problem is found after checking the preceding items, you can submit a service ticket. Service support personnel will help you check the problem.

# 11.5 Why Am I Still Being Billed on a Pay-per-Use Basis After I Purchased a Yearly/Monthly Package?

### **Symptom**

Even though you bought a yearly/monthly DLI package, you are still being billed for resource usage based on pay-per-use.

### Troubleshooting

DLI offers discounted resource packages.

These packages are pre-purchased quotas of resource usage for users. If the current package quota is exceeded, the excess usage will be automatically billed on a pay-per-use basis.

You are advised to locate the fault in the following sequence:

| Possible Cause                                        | Solution                                                                   |  |
|-------------------------------------------------------|----------------------------------------------------------------------------|--|
| No package purchased                                  | See Checking If You Have Purchased a Package.                              |  |
| Package quota used up                                 | See Checking If You Have Exceeded Your Package Limit.                      |  |
| Not all billed items covered by the purchased package | See Checking If There Are Any Billed Items<br>Not Covered by Your Package. |  |

Troubleshoot the issue by ruling out the causes described here, one by one.

## Checking If You Have Purchased a Package

Table 11-2 lists the package types supported by DLI.

Fees deducted for different packages are different. For details, see **Yearly/Monthly Billing**. Check whether you have purchased a package that covers the pay-per-use billed items.

If no, it is normal that you are billed for resource usage based on pay-per-use. If yes, refer to **Checking If You Have Exceeded Your Package Limit**.

Table 11-2 Package types and use cases

| Туре                            | Description                                                                                                    | Use Case                                                                                                    | Reset Rule                                                                                         |
|---------------------------------|----------------------------------------------------------------------------------------------------|----------------------------------------------------------------------------------------------------|----------------------------------------------------------------------------------------------------|
| Scanned<br>data volume          | You are billed based<br>on the scanned<br>data volume in<br>each job, in GB.                                                                                                    | This type of packages applies only to the <b>default</b> queue.                                                                                                    | The quota included in the scanned data volume package will reset based on the subscription period. |
| Queue CUH                       | Usage is billed by the hour, with any usage less than one hour being rounded up to one hour. You are billed by CUH when submitting jobs to your selfbuilt queues or elastic resource pools. | This type of packages is suitable for scenarios where the queue usage can be estimated or scenarios where resource consumption is low, such as test projects.                                                    | The quota included in a monthly/yearly package will reset based on the subscription period.        |
| Elastic<br>resource<br>pool CUH | You are billed based<br>the number of<br>CUHs when running<br>jobs on the queue<br>you add to an<br>elastic resource<br>pool.                                                               | This type of packages is suitable for scenarios where the queue usage can be estimated or scenarios where resource consumption is low, such as test projects.                                                    | The included quota will reset based on the subscription period.                                    |
| Storage<br>package              | Storage uses are<br>billed based on the<br>amount of data<br>stored in DLI, in GB.                                                                                                    | This type of packages is ideal for situations where table data is stored on DLI. For example, if tables from latency-sensitive services are saved on DLI, a storage package can be used to reduce storage costs. | The included<br>quota will reset<br>every hour.                                                    |

### Checking If You Have Exceeded Your Package Limit

If you exceed the purchased package limit for the month, the excess will automatically be billed on a pay-per-use basis. See **How Do I View the Usage of a Package?**.

If your package limit has already been exceeded, pay-per-use charges are expected. If not, refer to Checking If There Are Any Billed Items Not Covered by Your Package.

### Checking If There Are Any Billed Items Not Covered by Your Package

DLI billed items include billings for compute resources, stored data volume, and scanned data volume.

If the purchased package does not cover the billed items that are being used, payper-use charges are expected:

For example, if you apply for a queue in DLI to run jobs and store data in DLI tables, but only purchase a package for queue CUHs, then the DLI tables will be billed on a pay-per-use basis.

## 11.6 How Do I View the Usage of a Package?

After purchasing a package, you can check its usage and details at any time as you use it.

#### **Procedure**

- 1. Log in to the Huawei Cloud Billing Center.
- 2. Choose **Resource Packages**. On the **Resource Packages** tab, click the name or ID of the target resource package to view its details.

Figure 11-1 Viewing the resource usage of a package

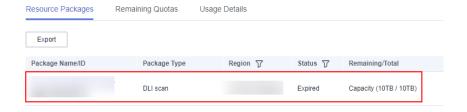

## 11.7 How Do I Purchase a 30-CU Queue?

You can purchase two 16-CU queues. They are equivalent to a 30-CU queue.

For details about how to purchase a queue, see **Creating a Queue** in *Data Lake Insight User Guide*.

# 11.8 How Will I Be Billed If I Purchased a Pay-per-Use 16-CU DLI Queue but Only Used 2 CUs to Run Jobs?

Computing fee = Unit price x Number of CUs purchased x Number of hours

You will be billed based on the purchased CUs for any active jobs running on the queue, regardless of the CUs used to execute the jobs.

In this example, the queue fee is calculated as follows: Queue fee = Unit price x 16 CUs x Number of hours.

### 11.9 How Do I View a Job's Scanned Data Volume?

- 1. Log in to the DLI management console.
- 2. In the navigation pane on the left, choose **Job Management** > **SQL Jobs**.
- 3. Filter the job that runs on the **default** queue and view the job.
- 4. Click to expand the job and view its scanned data volume.

Figure 11-2 Viewing a job's scanned data volume

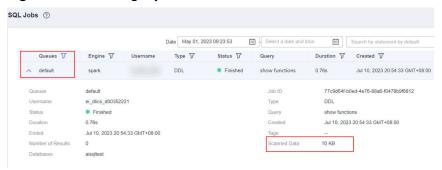

# 11.10 Would a Pay-Per-Use Elastic Resource Pool Not Be Billed if No Job Is Submitted for Execution?

For a pay-per-use elastic resource pool, **Dedicated Resource Mode** is selected by default. The resource pool is billed by the calendar hour since it is created. Even though there are no jobs running in the pool, you are still being billed.

Elastic resource pools incur charges by the CUs purchased. The billing is calculated in seconds and settled hourly. A pay-per-use elastic resource pool can be deleted one hour after it is created.

# 11.11 Do I Need to Pay Extra Fees for Purchasing a Queue Billed Based on the Scanned Data Volume?

Billing based on the volume of scanned data is applicable to the default queue. When the default queue is used, you are billed by the volume of scanned data.

You can select pay-per-use (by CUH) or yearly/monthly (package) billing for a queue that you purchase.

For details about the billing modes, see Billing.

# 11.12 How Is the Usage Beyond the Package Limit Billed?

If you purchase a package, the quota included in the package is preferentially deducted when you use resources. If you exceed the package limit, you will be billed on a pay-per-use basis.

A package must be used together with the reset period. For example, if the reset period is monthly and you purchase a package on January 5, the included free resources will reset on the fifth day of each month.

# 11.13 What Are the Actual CUs, CU Range, and Specifications of an Elastic Resource Pool?

- Actual CUs: number of CUs that can be allocated in the elastic resource pool.
- CU range: CU settings are used to control the maximum and minimum CU ranges for elastic resource pools to avoid unlimited resource scaling.
  - The total minimum CUs of all queues in an elastic resource pool must be no more than the minimum CUs of the pool.
  - The maximum CUs of any queue in an elastic resource pool must be no more than the maximum CUs of the pool.
  - An elastic resource pool should at least ensure that all queues in it can run with the minimum CUs and should try to ensure that all queues in it can run with the maximum CUs.
- Specifications: The minimum CUs selected during elastic resource pool purchase are elastic resource pool specifications.

# A Change History

| Release Date | What's New                                                                                                    |
|--------------|----------------------------------------------------------------------------------------------------|
| 2023-12-07   | This issue is the second official release.  Added the constraints and limitations on the billing based on the scanned data volume to Billing for Scanned Data. |
| 2023-12-05   | This issue is the first official release.                                                                                                    |